# **亿格用友NC Cloud**

#### **第177期**

目前NC Cloud轻量端集团报表暂不支持业务函数直接按照季度取数,集团报表画 表时,按照标准产品的计划期间只能选择月年日或者会计年会计月会计日,但是越 来越多企业存在出具季度表的需求,该如何实现呢?

### **解决方案**

1.新建应用模型:计划期间设置成年季月。

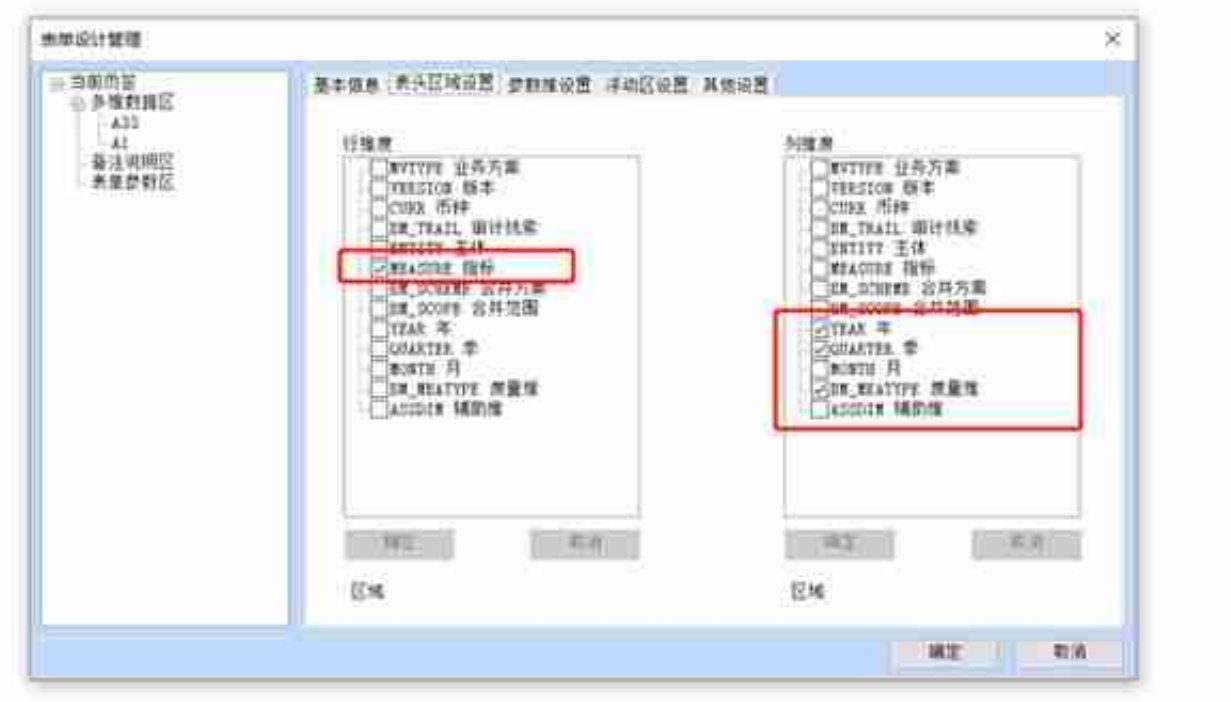

3.画表完成后,发布套表。

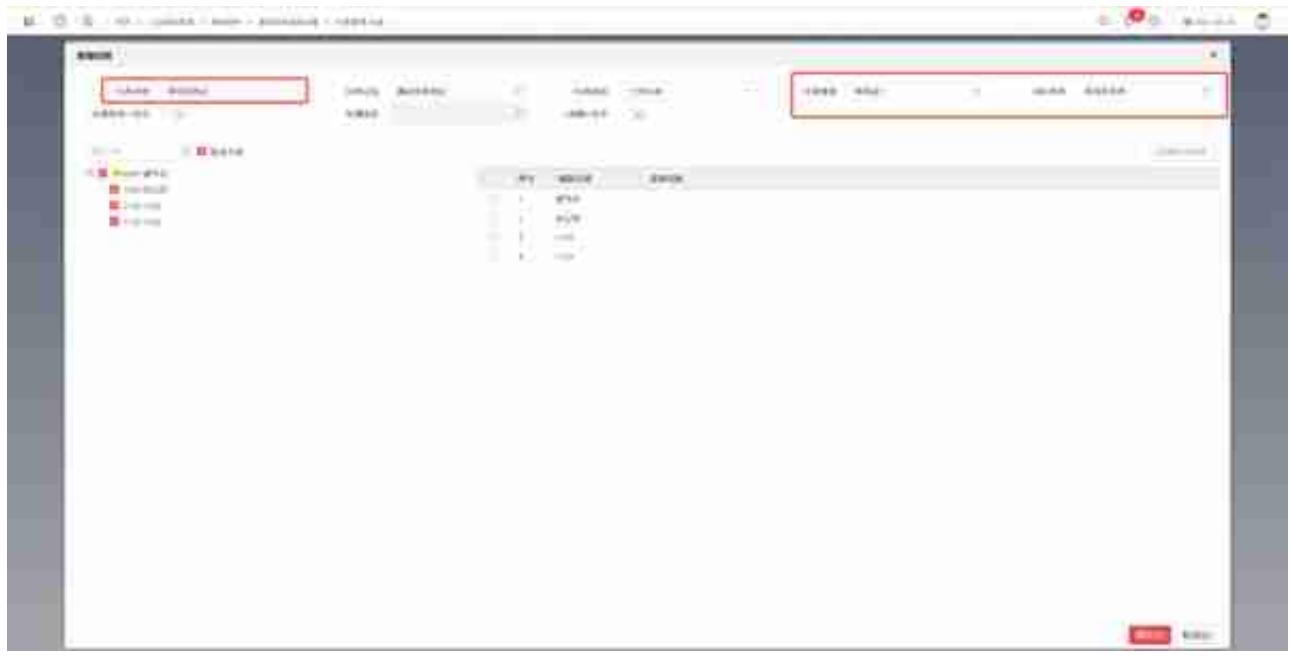

## 5.任务启动后到报表数据中心看一下,是可以看见季度的。

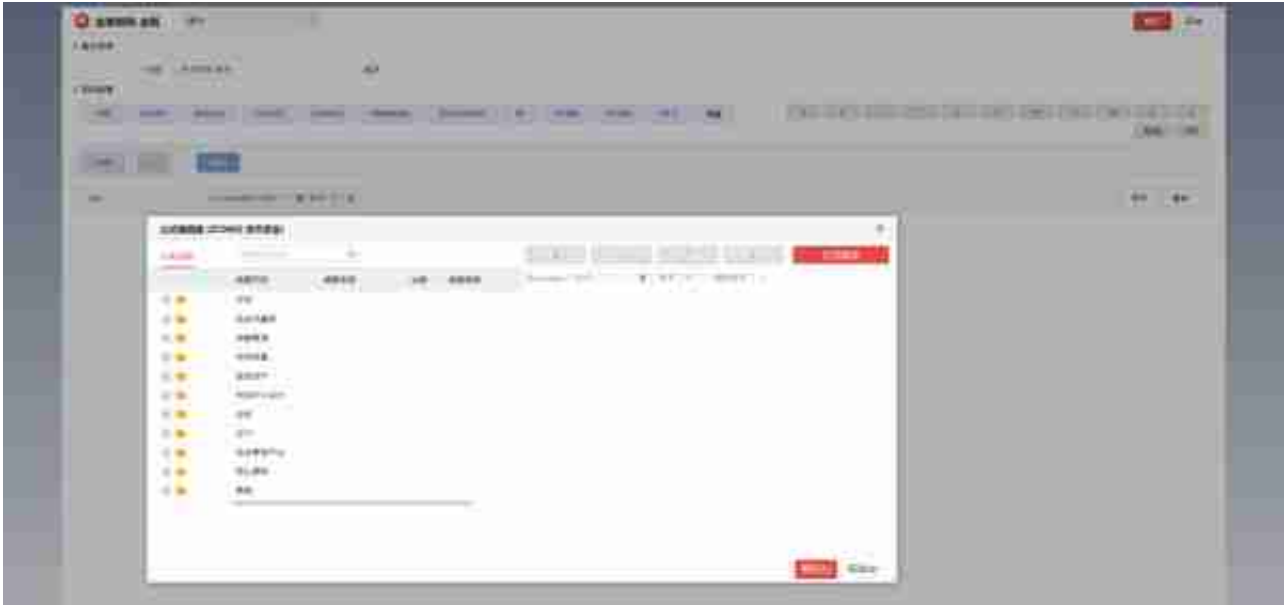

2)利润表的本期需要使用期间发生的函数,累计利用FIND=FIND+FIND来实现 (以营业收入为例)。

本期发生。利润表的发生公式需要按季度分别设置。

第一季度:

FIND=GLAmtWithinDateRange('6001','@YEAR-01-01','@YEAR-03-31','','贷','

本币','Y','','组织本币','')

#### 第二季度:

FIND=GLAmtWithinDateRange('6001','@YEAR-04-01','@YEAR-06-30','','贷',' 本币','Y','','组织本币',''), 以此类推。

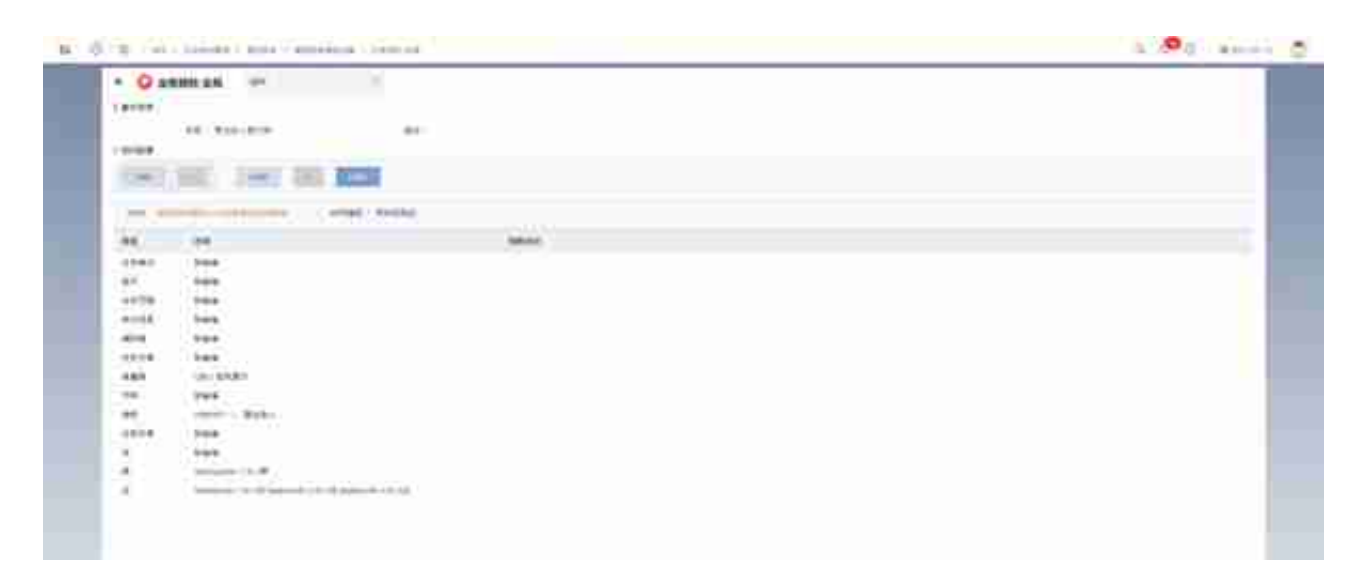

7.注意:因为利润表的公式只能按季度分别设置,所以设置好公式,会发现同一维 度的单元格会存在多条公式。但是,报表里一个单元格又不能存在多个公式。

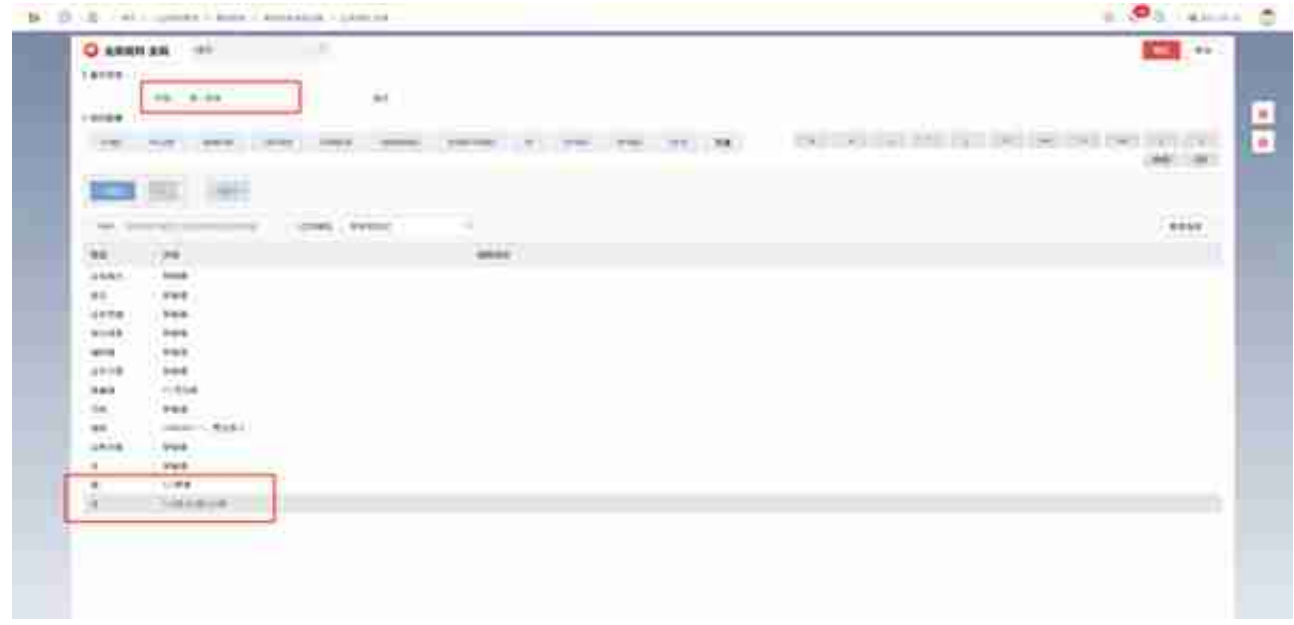

8.设置完成后,到报表数据中心测试一下。